## **KITÖLTÉSI ÚTMUTATÓ**

#### **AZ AFESZOLG JELŰ ADATLAPHOZ**

#### **A FELÜGYELETI SZOLGÁLTATÓKNAK A KEZELŐSZEMÉLYZET NÉLKÜL IS MŰKÖDNI AUTOMATÁKRÓL, ADÓÜGYI FELÜGYELETI EGYSÉGRŐL**

MIRŐL OLVASHAT EBBEN AZ ÚTMUTATÓBAN?

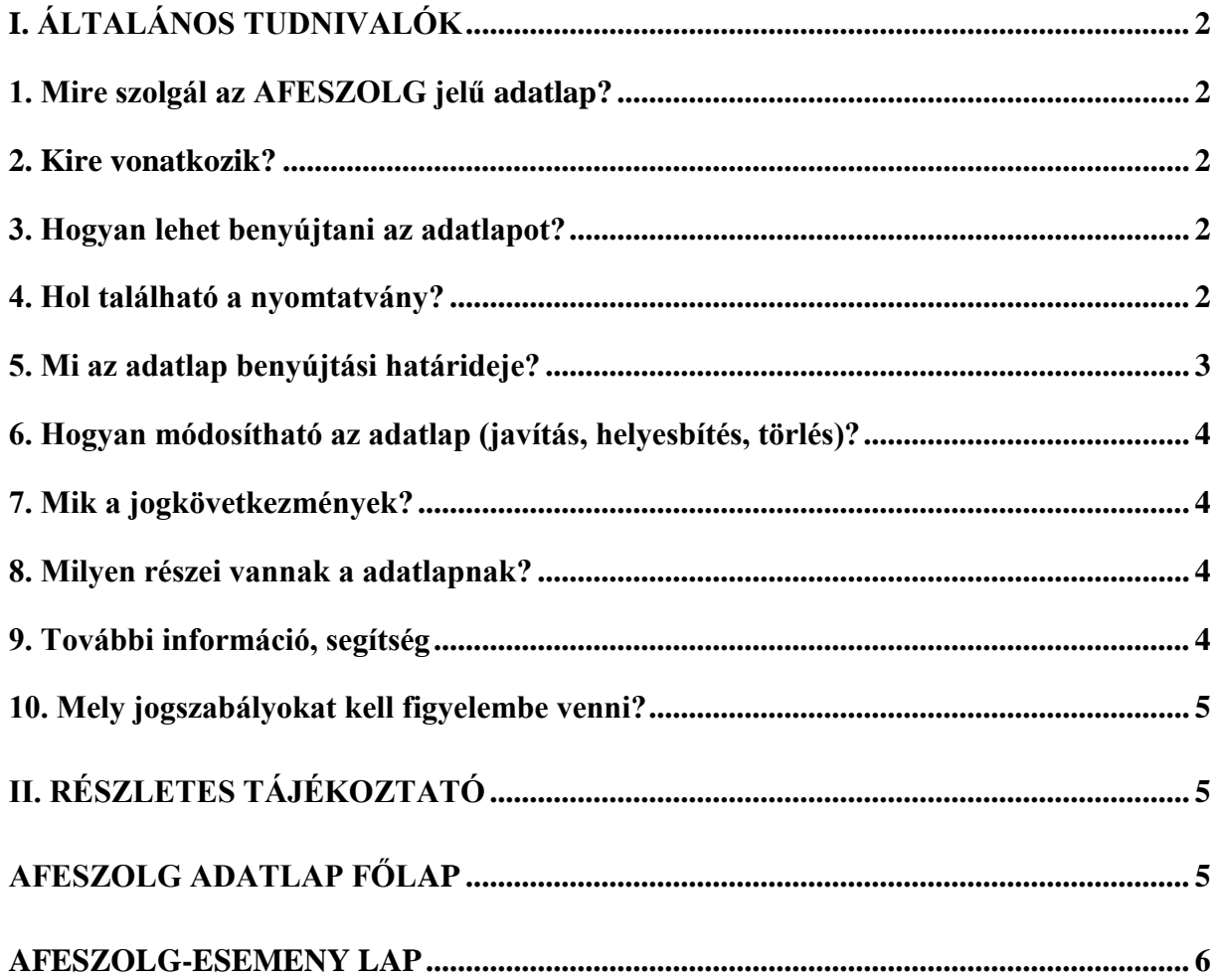

## <span id="page-1-0"></span>**I. Általános tudnivalók**

## <span id="page-1-1"></span>**1. Mire szolgál az AFESZOLG jelű adatlap?**

Az adatlap az automatákkal kapcsolatban az alábbi bejelentésekre szolgál:

- $\triangleright$  Éves felülvizsgálat során észlelt rendellenességek,
- > AFE selejtezése,
- AFE szüneteltetésének vége.

## <span id="page-1-2"></span>**2. Kire vonatkozik?**

Az adatlapot az automata felügyeleti szolgáltatója köteles benyújtani.

# <span id="page-1-3"></span>**3. Hogyan lehet benyújtani az adatlapot?**

## Az **AFESZOLG adatlapot kizárólag elektronikusan lehet benyújtani** a NAV-hoz. 1

A bevallások/adatlapok elektronikus benyújtásáról és az elektronikus kapcsolattartás szabályairól bővebb információt a NAV honlapján (*[www.nav.gov.hu](http://www.nav.gov.hu/)*)

- *"A Nemzeti Adó- és Vámhivatal által rendszeresített ÁNYK űrlapok elektronikus úton történő benyújtásának módja, valamint a képviselet bejelentése 2019.",*
- *"A Nemzeti Adó- és Vámhivatal előtti elektronikus ügyintézés általános szabályai 2019."*,
- *valamint "A cégkapunyitásra kötelezett adózók kapcsolattartása a Nemzeti Adó- és Vámhivatallal 2019. január 1-jét követően"* című tájékoztatókban talál.

## **Személyes eljárás és képviselet**

Ha törvény nem írja elő az adózó személyes eljárását, a bevallást/adatlapot helyette **törvényes képviselője**, vagy az általa, esetleg törvényes képviselője által **meghatalmazott személy** is benyújthatja. Jogi személy törvényes képviselőjének eljárása személyes eljárásnak minősül.

A képviselet, meghatalmazás alanyait, fajtáit, a jogosultság létrehozásának, bejelentésének módját és szabályait jogszabály tartalmazza.<sup>2</sup>

# **A képviseleti jogosultság bejelentése**

A bevallás/adatlap elektronikus benyújtásához a képviseleti jogosultságot előzetesen be kell jelenteni a NAV-hoz. Az elektronikusan benyújtott bevallást/adatlapot ugyanis a NAV csak akkor tudja befogadni, ha a benyújtó képviseleti jogosultságát előzetesen regisztrálta.

A **képviselet bejelentéséről** bővebb információ a NAV honlapján *[\(www.nav.gov.hu\)](http://www.nav.gov.hu/)*

 *"A NAV által rendszeresített ÁNYK űrlapok elektronikus úton történő benyújtásának módja, valamint a képviselet bejelentése 2019."* című tájékoztatóban található.

# <span id="page-1-4"></span>**4. Hol található a nyomtatvány?**

<u>.</u>

Az AFESZOLG adatlap kereskedelmi forgalomban nem kapható.

<sup>&</sup>lt;sup>1</sup> Az adóigazgatási rendtartásról szóló 2017. évi CLI. törvény (Air.) 36. § (4) bekezdés d) pont. Az elektronikus ügyintézés és a bizalmi szolgáltatások általános szabályairól szóló 2015. évi CCXXII. törvény 1. § 23. pont, 9. § (1) bekezdés a) pont. A polgári perrendtartásról szóló 2016. évi CXXX. törvény 7. § (1) bekezdés 6. pont.

<sup>&</sup>lt;sup>2</sup> Air. II. Fejezet 4. Képviselet alcím, 14-20. §, Az adóigazgatási eljárás részletszabályairól szóló 465/2017. Korm. rendelet (a továbbiakban: Adóig. vhr.) I. fejezet 2. Az állami adó- és vámhatóság előtti képviseleti jogosultság bejelentésének és vizsgálatának szabályai alcím, 2-15. §

**Elektronikusan elérhető** a NAV honlapján az Általános Nyomtatványkitöltő keretprogramban (ÁNYK).

# **ÁNYK**

A bevallás ÁNYK-ban futó kitöltőprogramja és a hozzá tartozó útmutató a

 *[www.nav.gov.hu](http://www.nav.gov.hu/) → Nyomtatványkitöltő programok → Nyomtatványkitöltő programok → Programok részletes keresése*

útvonalon található meg.

## <span id="page-2-0"></span>**5. Mi az adatlap benyújtási határideje?**

- A felülvizsgálatról a felülvizsgálatot végző minden esetben jegyzőkönyvet köteles felvenni, és rendellenesség esetén azt a felügyeleti szolgáltató **a vizsgálatot követő 2 napon belül**.
- A szüneteltetés végét az üzemeltető a felügyeleti szolgáltatón keresztül köteles bejelenti **a szüneteltetés végén**. A szüneteltetés végét az AFE naplóállományában is rögzíteni kell.

Ha a határidő **munkaszüneti nap**ra esik, a határidő a legközelebbi munkanapon jár le.<sup>3</sup>

<sup>1</sup> 3 Air. 52. § (4) bekezdés

## <span id="page-3-0"></span>**6. Hogyan módosítható az adatlap (javítás, helyesbítés, törlés)?**

#### **NAV általi javítás (helyesbítés)**

## **Ha az adatlap**

- az adózó közreműködése nélkül nem javítható ki,
- vagy az adatlapból olyan **adatok hiányoznak**, amik a NAV nyilvántartásában sem szerepelnek,

a NAV az adózót 15 napon belül, határidő kitűzésével **javításra (hiánypótlásra) szólítja fel.<sup>4</sup>**

**Az adatlapot elektronikusan benyújtó adózó** – azon túlmenően, hogy az adatlap javítását a NAV illetékes igazgatóságánál személyesen vagy írásban kezdeményezheti, és a hibák kijavítását követően az adatlapot **újból benyújthatja**.

Ekkor a főlap (B) blokkjában a "Hibásnak minősített adatlap vonalkódja" mezőbe be kell írnia az eredeti (hibásnak minősített) adatlap 10 jegyű vonalkódját, ami megtalálható a javításra felszólító NAV-levélben.

#### **Törlés**

Ha a korábbi adatszolgáltatásban **téves AP számú** automatára (AFE-re) nyújtotta be az adatszolgáltatást, és/vagy **az eseménydátumot rontotta el**, akkor lehetősége van törlésre.

Ha az adatszolgáltatás törlő adatszolgáltatás ["ESEMENY" lap (A) blokkjában az adatszolgáltatás jellege: T], akkor az "ESEMENY" lapon csak az AP számot és/vagy az automata regisztrációs számát, valamint az eseménydátumot adhatja meg, nem kell **a teljes eredeti adatszolgáltatást megismételnie**. Az ÁNYK használatánál a törlés választása esetén az "ESEMENY" lapon a nem kitölthető mezők adatai automatikusan törlődnek. *Ezzel a korábbi – téves – adatszolgáltatás minden adata törlődik.* **Ezt követően új adatlapon – az "***Adatszolgáltatás jellege***" mezőt üresen hagyva** *– kell a helyes AP számra és/vagy regisztrációs számra, valamint eseménydátumra vonatkozó adatokat, és a már korábban is helyesen beküldött – de az előzőek szerint törlődött – adatokat beküldeni.*

## <span id="page-3-1"></span>**7. Mik a jogkövetkezmények?**

Ha az adózó a bevallási, adatszolgáltatási kötelezettségét hibásan, hiányos adattartalommal, késve teljesíti, vagy azt elmulasztja, **a NAV a törvényben meghatározott szankcióval élhet**<sup>5</sup> .

#### <span id="page-3-2"></span>**8. Milyen részei vannak a adatlapnak?**

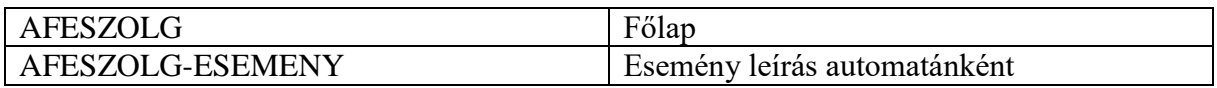

#### <span id="page-3-3"></span>**9. További információ, segítség**

Ha további kérdése van az adatlappal, illetve az egyes adózási szabályokkal kapcsolatban, keressen minket bizalommal alábbi elérhetőségeinken!

#### **Interneten:**

a NAV honlapján a www.nav.gov.hu-n.

#### **E-mailen:**

a következő címen található űrlapon: [http://nav.gov.hu/nav/e-ugyfsz/e-ugyfsz.html.](http://nav.gov.hu/nav/e-ugyfsz/e-ugyfsz.html)

#### **Telefonon:**

 4 Adóig. vhr. 18 § (6) bekezdés

<sup>5</sup> Art. 150-162. §, 220-221. § és 237-238. §.

- a NAV Infóvonalán
	- o belföldről a 1819,
	- $\circ$  külföldről a +36 (1) 250-9500 hívószámon.
- NAV Ügyfél-tájékoztató és Ügyintéző rendszerén (ÜCC) keresztül\*
	- o belföldről a 80/20-21-22-es,
	- o külföldről a +36 (1) 441-9600-as telefonszámon.

A NAV Infóvonala és az ÜCC hétfőtől csütörtökig 8 óra 30 perctől 16 óráig, valamint péntekenként 8 óra 30 perctől 13 óra 30 percig hívható.

\*A rendszer használatához ügyfél-azonosító számmal vagy Részleges Kódú Telefonos Azonosítással (RKTA) kell rendelkeznie. Ha nincs ügyfél-azonosító száma, akkor azt a TEL jelű nyomtatványon igényelhet, amit a NAV-hoz személyesen vagy a KÜNY tárhelyen keresztül lehet benyújtani. Felhívjuk figyelmét, hogy ha nem saját ügyében kívánja használni az ÜCC-t, akkor EGYKE adatlap benyújtása is szükséges.

## **Személyesen:**

 országszerte a NAV ügyfélszolgálatain. Ügyfélszolgálat-kereső: https://nav.gov.hu/nav/ugyfelszolg.

#### <span id="page-4-0"></span>**10. Mely jogszabályokat kell figyelembe venni?**

- Az adózás rendjéről szóló 2017. évi CL. törvény (Art.)
- az adóigazgatási rendtartásról szóló 2017. évi CLI. törvény (Air.),
- az adóigazgatási eljárás részletes szabályairól szóló 465/2017. (XII. 28.) Korm. rendelet (Adóig. vhr.),
- az elektronikus ügyintézés és a bizalmi szolgáltatások általános szabályairól szóló 2015. évi CCXXII. törvény (E-ügyintézési tv.),
- az élelmiszer-értékesítést kezelőszemélyzet nélkül végző automaták műszaki követelményeiről, az automaták üzemeltetéséről és szervizeléséről, valamint az automatákban rögzített adatoknak az állami adó- és vámhatóság felé történő szolgáltatásáról szóló 31/2016. (IX. 2.) NGM rendelet (31/2016. NGM rendelet).

## <span id="page-4-2"></span><span id="page-4-1"></span>**II. Részletes tájékoztató**

## **AFESZOLG adatlap főlap**

A főlap a benyújtó felügyeleti szolgáltató azonosítására szolgál. Ugyanazon főlappal együtt több (legfeljebb 999 db) AFESZOLG-ESEMENY lap is benyújtható.

A (B) blokkban az azonosító adatokat kell feltüntetni.

A "Székhely cím/lakcím" adatok kitöltésekor az "irányítószám", "város/község", "közterület neve", "közterület jellege", "házszám" mezők kitöltése kötelező. Ha a székhely címben a közterület jellege helyrajzi szám (hrsz.), akkor a "közterület neve" mezőt üresen kell hagyni, a helyrajzi számot pedig a "házszám" mezőben kell szerepeltetni.

A főlapon ügyintézőként annak a személynek a nevét kell feltüntetni, aki az adatlapot összeállította, és aki az adatlap esetleges javításába bevonható. (Ha az adatlapot külső cég, vagy erre jogosult egyéb személy készítette, és az adatlap javításába bevonható, ügyintézőként az ő adatait kell közölni.) Az "Ügyintéző neve" és "telefonszáma" mezők csak együttesen tölthetők ki.

A "**Hibásnak minősített adatlap vonalkódja**" mezőt csak azok tölthetik ki, akik az AFESZOLG adatlapjukat korábban benyújtották, a NAV pedig hibalistával kiértesítő levelet (kiértesítést) küldött, és az üzemeltető e hibás adatlapját korrigálja.

## <span id="page-5-0"></span>**AFESZOLG-ESEMENY lap**

A kitöltő-ellenőrző program használata esetén a felügyeleti szolgáltató adószáma, nyilvántartási száma (ha meg van adva a főlapon ) és neve automatikusan beíródik a főlapról.

Az (A) blokk mezőit a bejelenteni kívánt eseményeket követő aktuális állapotnak megfelelően kell kitölteni.

Az "AFE AP száma" mezőben, azt az AP számot kell feltüntetni, amelyre vonatkozóan az AFESZOLG-ESEMENY lapon eseményt jelent be.

Az **"***Esemény dátuma***"** mezőbe azt a dátumot (éééé/hh/nn/óó/pp) kell megadni, amikor a műszerész az AFESZOLG-ESEMENY lapon megjelölt tevékenységet elvégezte.

Egy "ESEMENY" lappal **egyetlen nap eseménye(i) jelenthető(k) be**, minden további nap **eseményeit naponként külön "ESEMENY" lappal kell bejelenteni.**

Ha egy "ESEMENY" laphoz kapcsolódó eseménylapokon több eseményt is feltüntettek, akkor az (A) blokkban az "*Esemény dátuma*" mezőben az óra/perc rovatba azt az időpontot kell beírni, **amely az utolsóként elvégzett eseményre vonatkozik.**

#### *Például:*

*Ha ki van töltve egy ESEMENY lap, és az 1. mezőben az AFE sérült eseményt jelölt, amit a felügyeleti szolgáltató 2020. február 11-én 9 óra 5 perckor állapított meg, illetve a 3. mezőben az AFE selejtezése jelölt, ami ugyanaznap 10 óra 10 perckor történt, akkor az "ESEMENY" lap (A) blokkjába az esemény dátuma mezőben 2020. február 11. 10 óra 10 percet kell feltüntetni.*

Az "Automata eseménykori adatai" részben az automata üzemeltetőjének adatait (adószám és név) és az automata regisztrációs számát kell kitölteni.

Az "*Adatszolgáltatás jellege*" mezőt csak akkor kell – "T" betűvel – kitölteni, ha az adatlapot a NAV által elfogadott, egy korábbi adatszolgáltatás törlésére (T) nyújtja be.

A (B) blokk kitöltésekor az alábbiak szerint kell kitölteni:

## **1. Éves felülvizsgálat során észlelt rendellenességek**

Ebben a rovatban kell jelölni, ha az éves felülvizsgálat során az alábbi rendellenességek közül valamelyik tapasztalható volt:

- AFE csatlakozás sérült,
- Áramellátó rendszer állapota vagy működőképessége nem megfelelő,
- Akkumulátor állapota vagy működőképessége nem megfelelő.<sup>6</sup>

#### **2. Automata szüneteltetés vége**

Az automata szüneteltetés végét az üzemeltető a felügyeleti szolgáltatón keresztül köteles bejelenteni a NAV-nak. <sup>7</sup> Az automata szüneteltetésének a végét az AFE naplóállományban is rögzíteni kell.

#### **3. AFE selejtezése**

Ezt a rovatot kell kitölteni az AFE selejtezése esetén (1: javíthatatlan, 2: megsemmisült, 3 elveszett, 4: eltulajdonították, 5: használatból végleg kivont, 6: egyéb). A 6-os érték választásakor a "Selejtezés oka" mező kitöltése kötelező.

<sup>&</sup>lt;u>.</u> 6 Rendelet 49. § (2)-(3) bekezdés

<sup>7</sup> Rendelet 57. § (2) bekezdés

Az AFE selejtezésekor (javíthatatlanság) az AFE egységet ki kell szerelni. A selejtezett AFE automatába nem szerelhető be, üzemeltetőhöz rendelése nem lehetséges. $^8$ 

## **4. Egyéb**

Ebben a rovatban adható meg az automatával kapcsolatban felmerült  $-$  az 1-3 esemény rovatokban nem szereplő – egyéb információ.

#### **Nemzeti Adó- és Vámhivatal**

 8 Rendelet 61. § (4) bekezdés